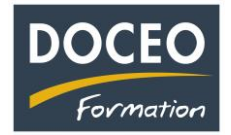

## Que faire si votre entreprise vend une immobilisation dans Compta-facile.

## **Vente d'une immobilisation (ou pour les comptables cession d'éléments d'actifs) :**

Si votre entreprise vend une immobilisation (par exemple une voiture ou un ordinateur), il faudra saisir une **date de vente** dans le tableau des Immobilisations-Amortissements sur la 6ème marche du Sommaire de Compta-facile.

> **Immobilisations et Amortissements Immobilisations Amortissements**

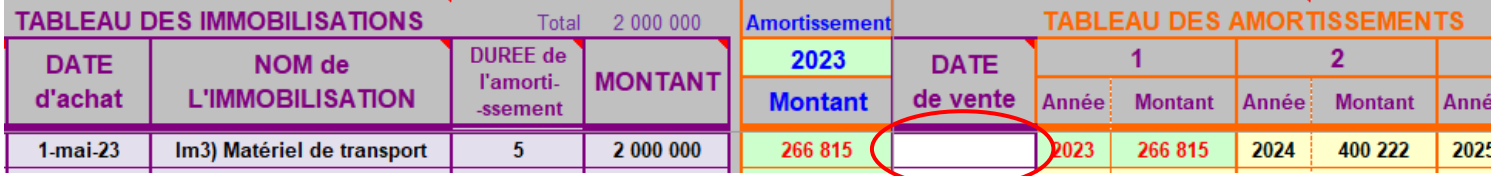

Puis si vous **encaissez** le montant de la vente, il ne faudra pas oublier de saisir une recette avec le libellé

AP5) Produits exceptionnels

N'oubliez pas vos sauvegardes ! Bonne saisie.

Arnaud LOZINGUEZ Auteur de Compta-facile